# **Veiledning for å registrere opptak til master og internopptak/programovergang.**

## **Søkerlister.**

Modul Opptak Rapporter

 $\triangleright$  Søkerlister

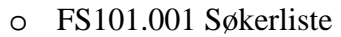

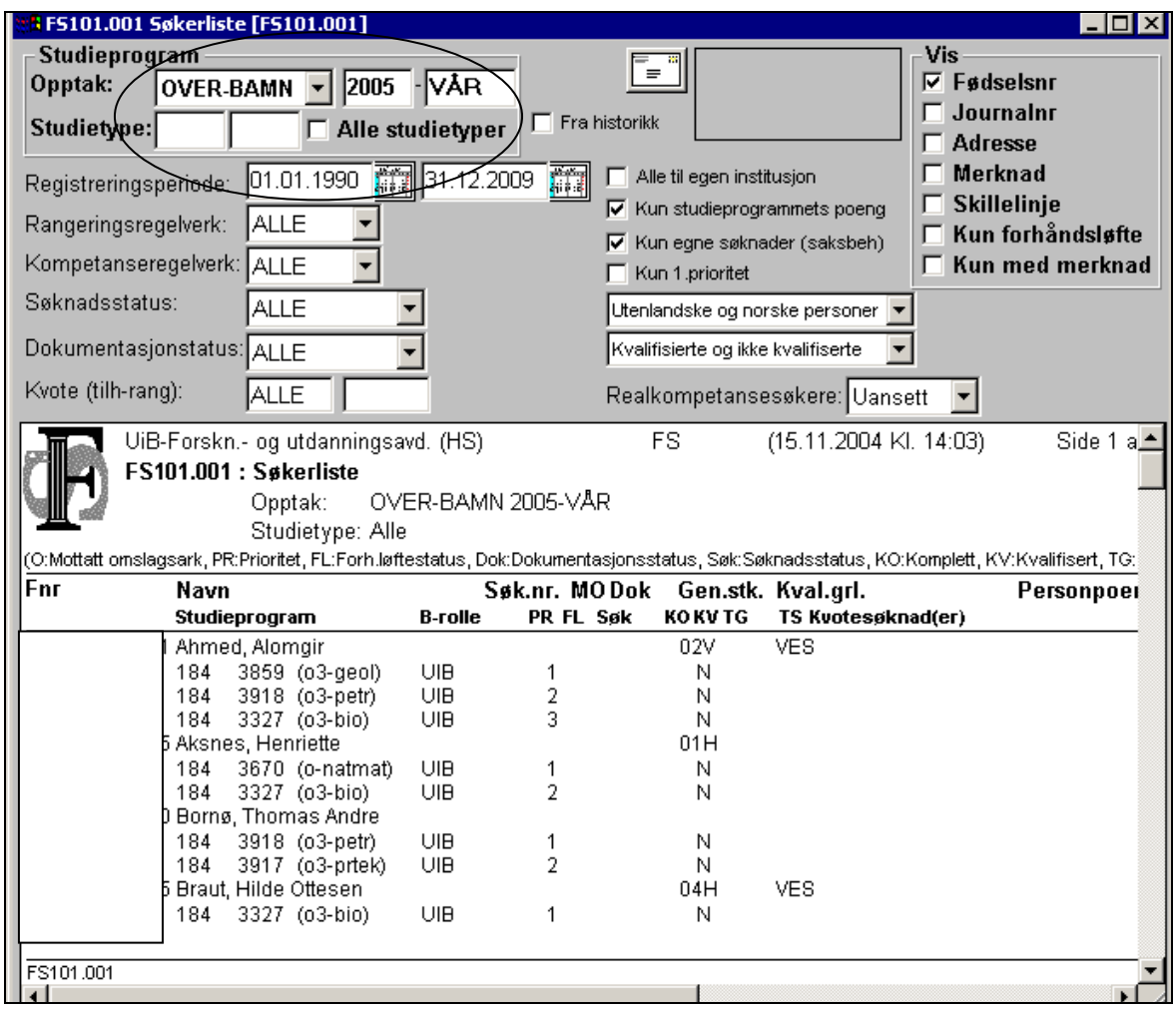

Opptak: Velg **MA-MN** for master eller **OVER-BAMN** for programovergang. Velg semester.

Studietype: Kryss enten av for **Alle studietyper** eller skriv inn koden for den studietypen du ønsker informasjon om.

Listen over studietyper under hvert opptak finner man på: Modul Opptak Rapporter  $\triangleright$  Kontrollrapporter

o FS195.001 Opptaksstudieprogram Opptak: Velg **MA-MN** for master eller **OVER-BAMN** for programovergang. Velg termin.

Listene kan lagres som en fil, evt limes inn i for eksempel et excel-ark gjennom å bruke **Datafil** på menylinjen øverst i hovedbildet.

## **Registrere opptak**

Modul Opptak Bilder

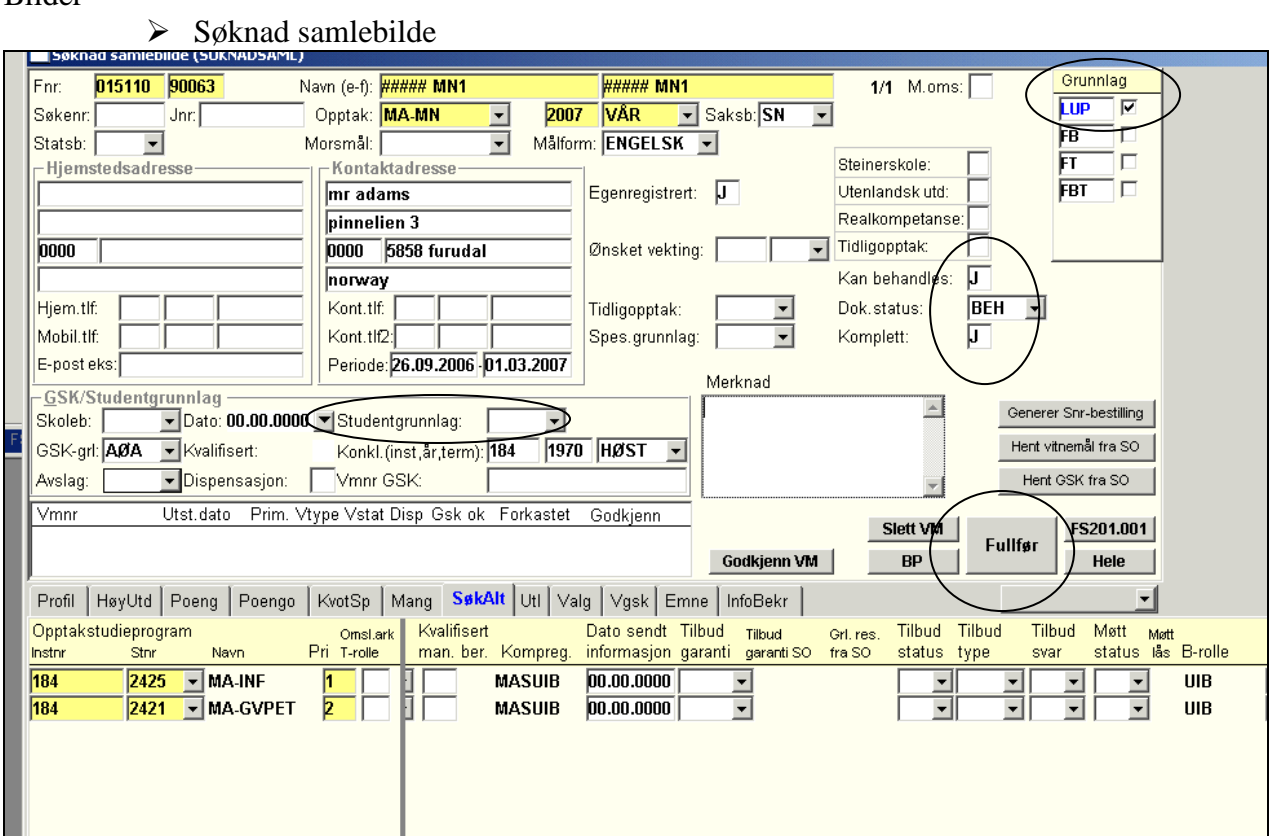

### **OVERBILDET**

**1.** Grunnlag: Kryss av for **LUP** – Lokal Uten Poeng **2.** Kan behandles: **J 3.** Dok status: **BEH** (ferdig behandlet) **4.** Komplett **J 5.** Studentgrunnlag: Dersom det ikke ligger informasjon i rammen GSK/Studentgrunnlag fra før; velg **MAS –** direkte opptak til master. **6. Lagre endringene** (Ctrl+S eller Oppdater) **7.** Trykk **FULLFØR** – en stor knapp mellom over- og underbildet

Da kommer det frem en diagnoserapport, som du ikke trenger å bry deg om detaljene i - men legg merke til at det kun er J (ikke N) øverst under KV og KO. Står det N så prøv igjen å lagre + deretter trykke på "Fullfør"

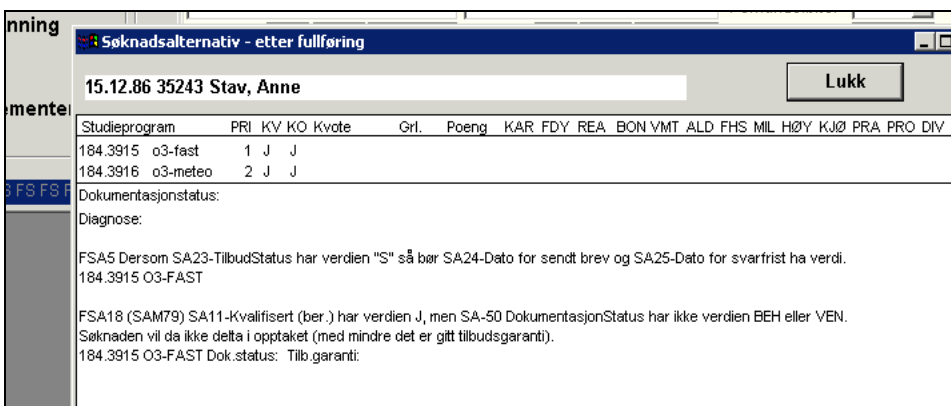

**8.** Lukk igjen rapportbildet og du er klar til å registrere i underbildet:

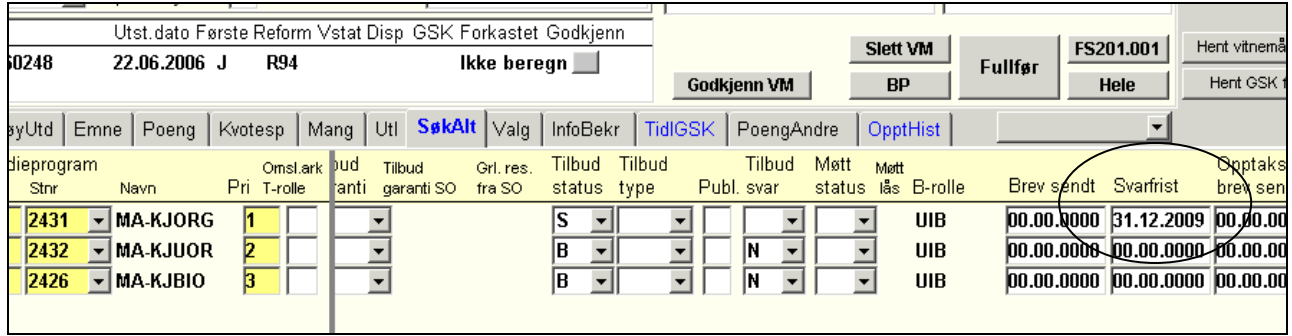

#### **FYLLE UT UNDERBILDET**

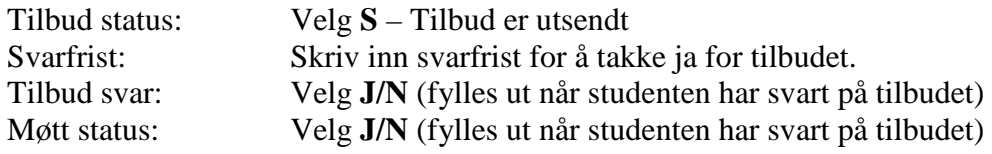

Dersom studenten har flere søknadsalternativer og blir tatt opp på første søknadsalternativ fyller man inn følgende på de andre alternativene:

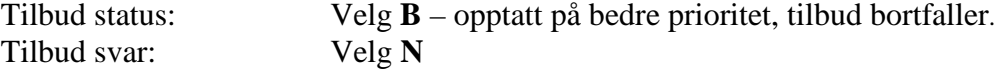

#### **Lagre endringene!**

# **Sjekke resultatet av registreringen**

For å sjekke at registreringen er OK kan man ta ut rapporter i menyen

# **Modul Opptak**

Rapporter

 $\triangleright$  Søkerlister

o FS101.006 Søkerliste – JaSvar/Møtt/Reservert

Denne rapporten lister opp de søkerne som har fått tilbud, har svart ja og/eller har møtt. Bildet er ellers omtrent som i FS101.001.

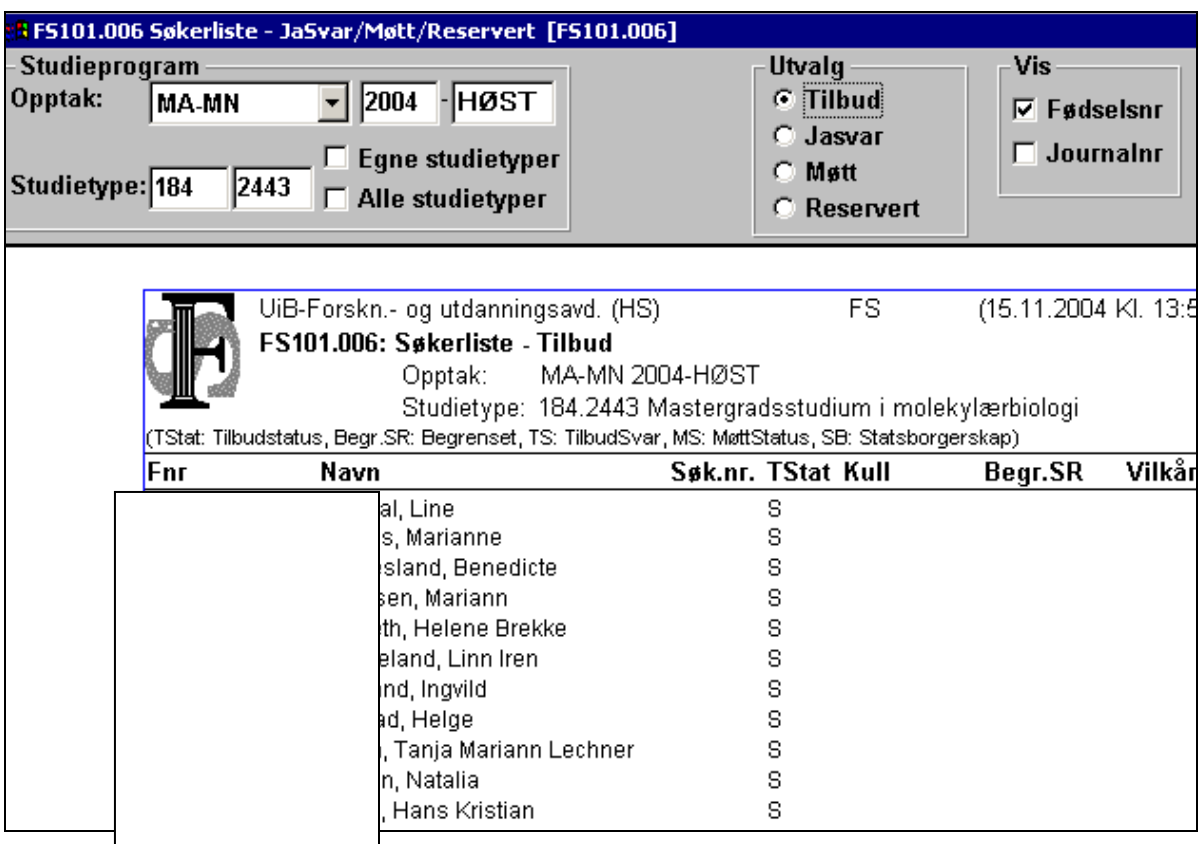